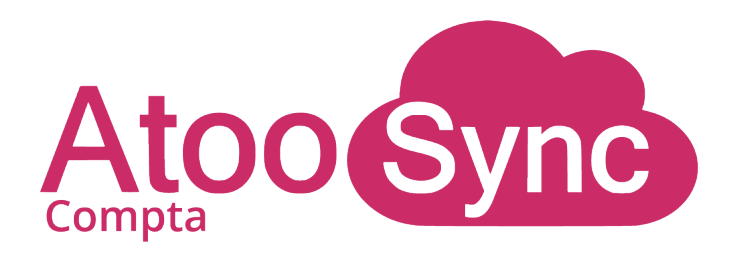

# **Fiche technique** Atoo-Sync Cloud Compta

*Votre nouvel assistant comptable*

1

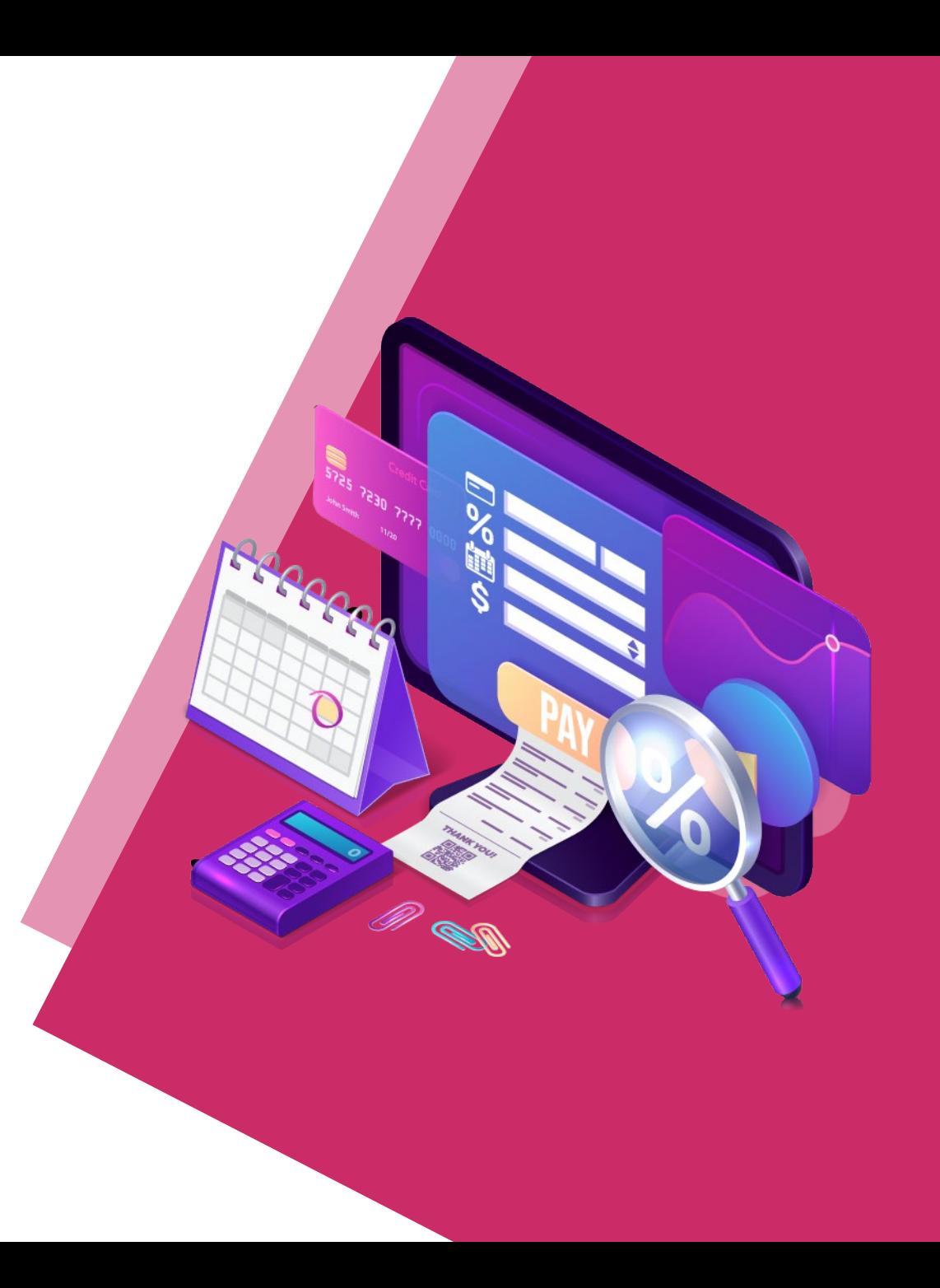

### **Sommaire**

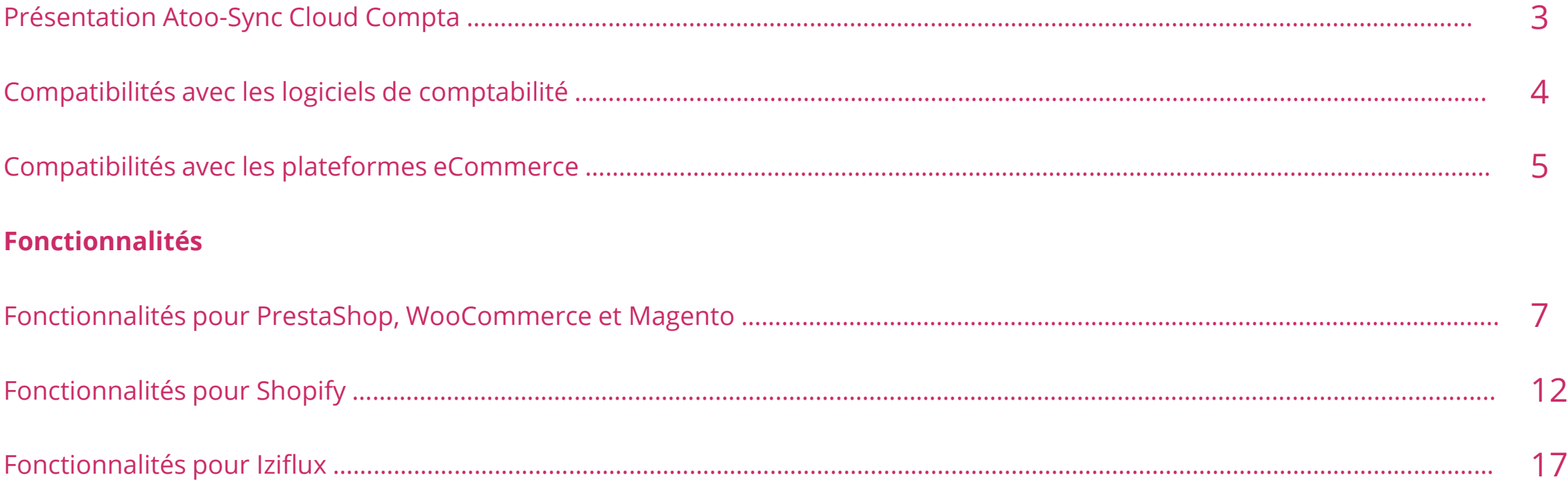

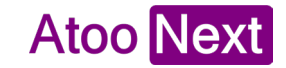

### **Atoo-Sync Cloud Compta : Présentation**

#### **Atoo-Sync Cloud Compta** est notre nouveau connecteur **version Saas**.

Disponible sur **Mac** ou **Windows**, simplifiez votre compta **eCommerce** !

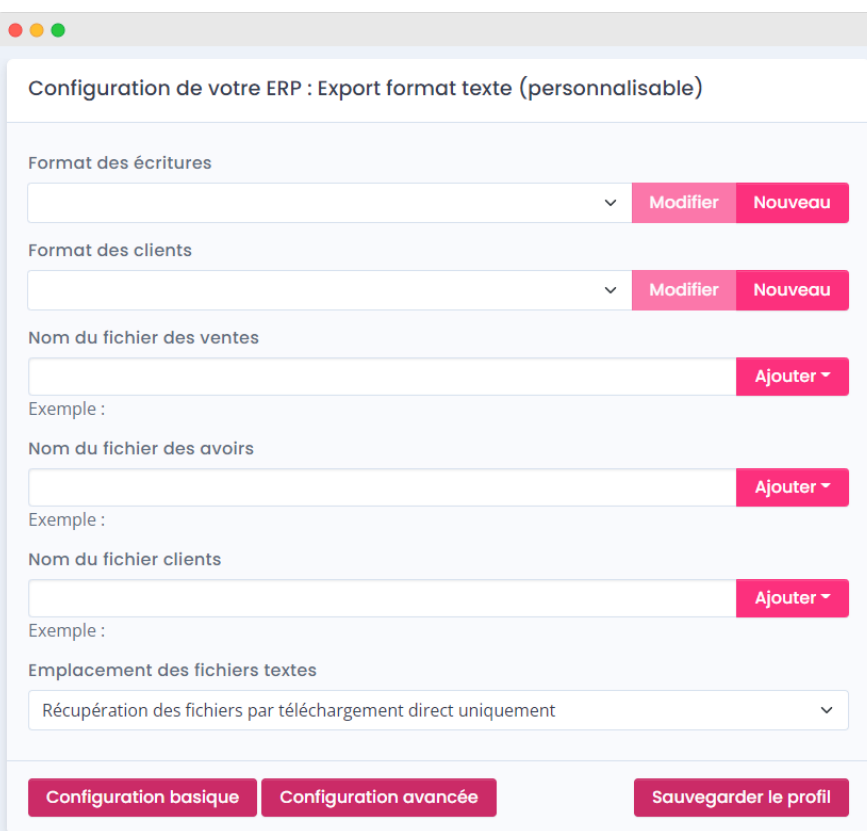

Connecté à votre boutique eCommerce, Atoo-Sync va lire vos **ventes, vos règlements et vos avoirs** pour les traduire en **écritures comptables.** Ces écritures sont soit :

- **Importées directement** dans votre **logiciel de comptabilité Saas**
- Prêtes à être importées dans un autre logiciel grâce au fichier texte généré

Avec **l'automatisation,** programmez l'envoi de vos données à votre Expert-Comptable.

Vous n'avez plus rien à faire, l'envoi se déclenche tout seul.

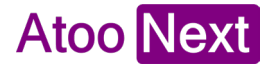

### **Atoo-Sync Cloud Compta : Présentation**

Avec notre nouveau connecteur eCommerce :

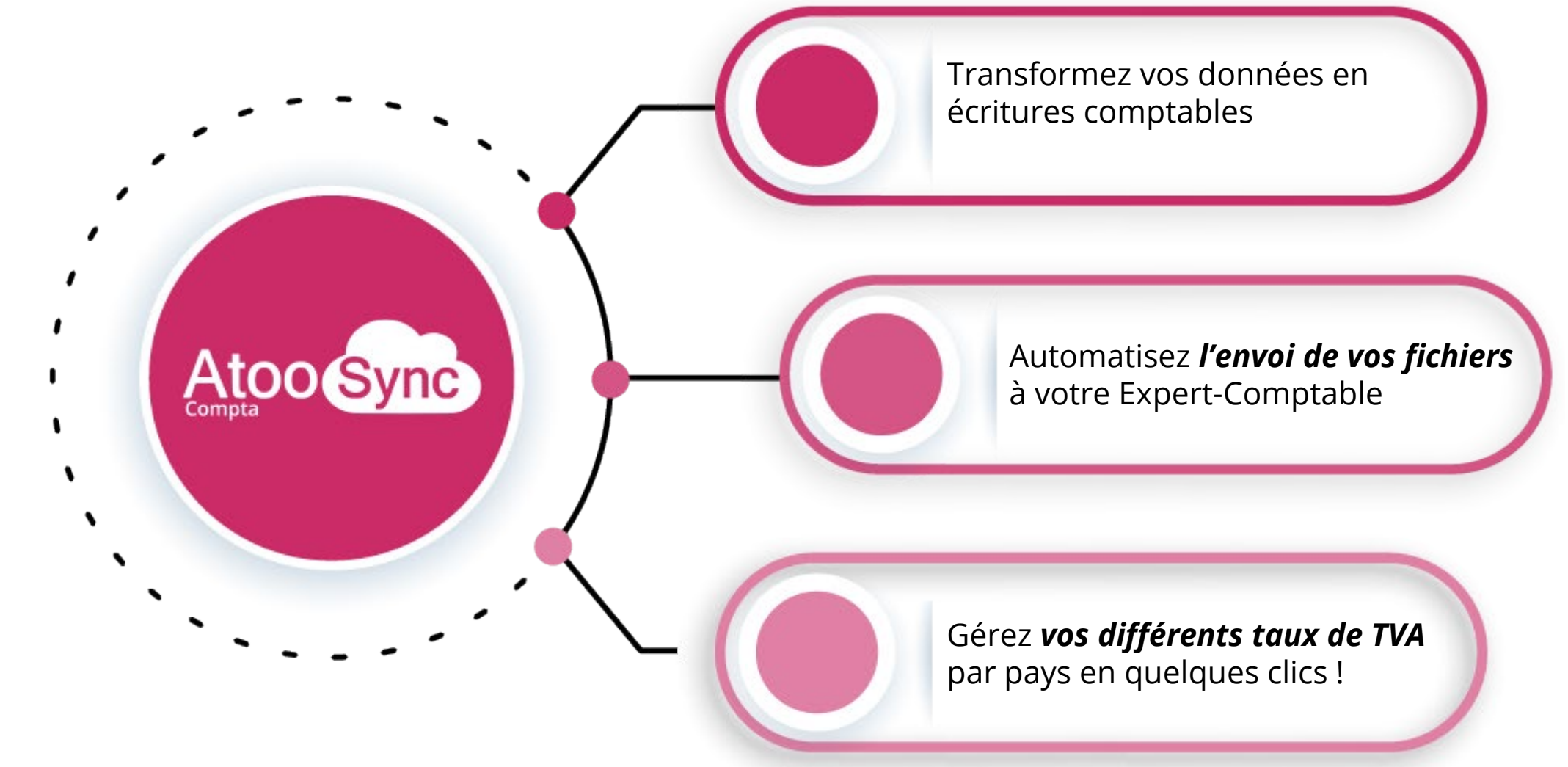

#### **Exportez et traduisez vos ventes en écritures comptables**

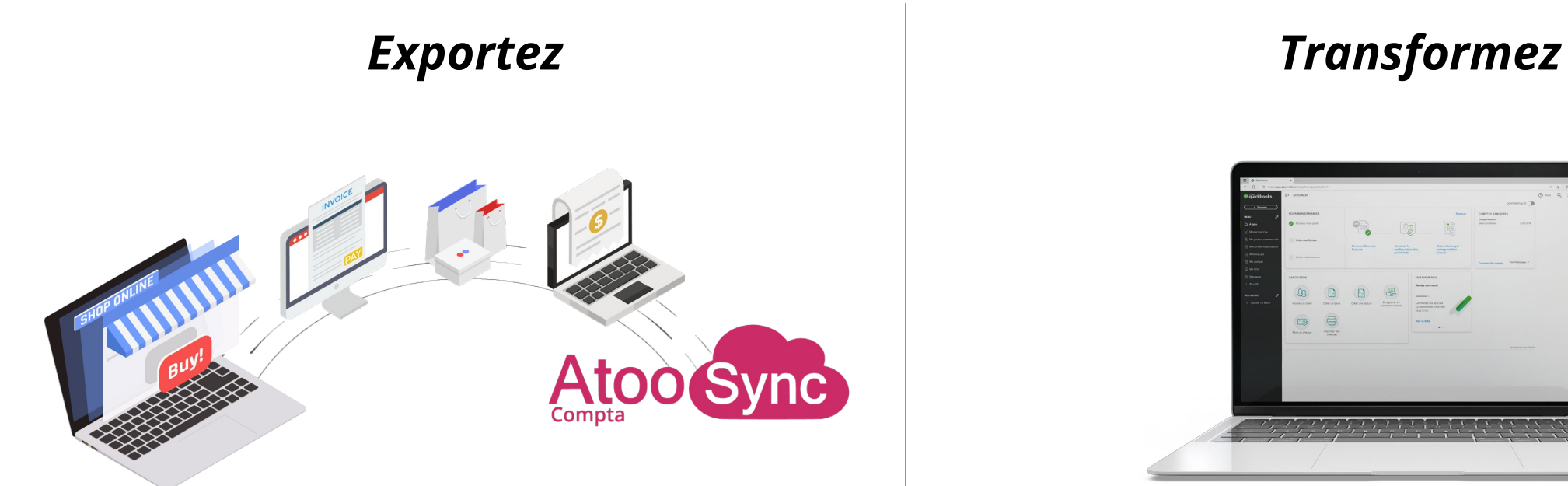

**Atoo-Sync Cloud Compta** récupère les données de votre boutique eCommerce : **ventes – règlements – avoirs** 

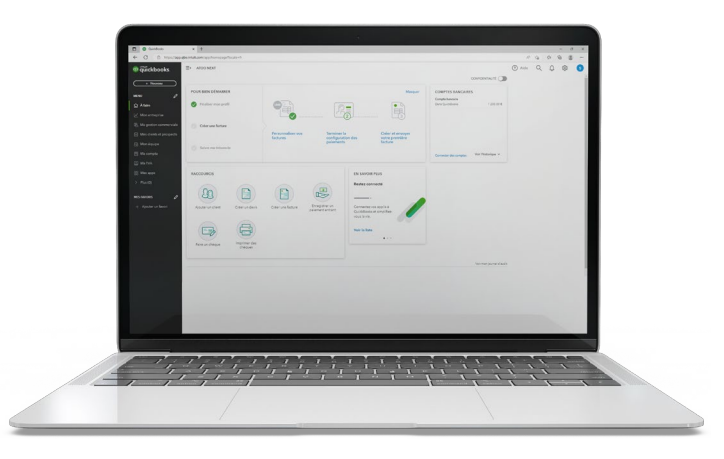

Selon votre logiciel de comptabilité, **personnalisez le format d'import** de vos écritures comptables :

- Ajoutez ou supprimez les champs que vous souhaitez
- Choisissez parmi nos formats d'écritures prédéfinis

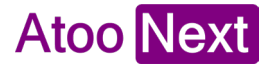

### **Les types de synchronisation**

#### *Export des documents de vente Export des avoirs*

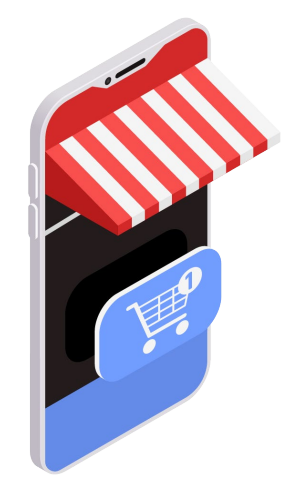

Dans la configuration du profil, choisissez les **statuts des commandes eCommerce** que le connecteur doit lire pour exporter ces commandes uniquement.

- Récupérez directement dans votre compta, les **ventes souhaitées**
- Évitez le risque d'erreur lié à la saisie manuelle

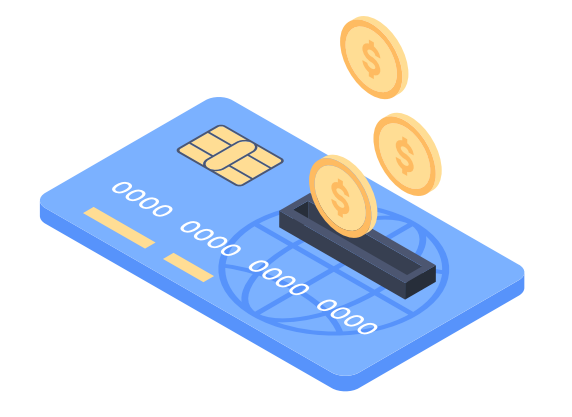

**Importez en avoirs, les remboursements** des commandes web. Dans votre compta, vous allez retrouver les informations suivantes :

- $\checkmark$  La date de l'avoir
- Le numéro de pièce de l'avoir
- Référence de l'avoir
- $\checkmark$  Libellé de l'avoir

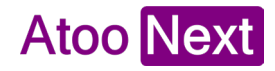

### **Gérez vos différents taux de TVA par pays**

#### **Vendre et développer votre activité à l'international n'a jamais été si facile !**

Atoo-Sync Cloud Compta vous permet d'associer les taux de taxe par pays de votre boutique eCommerce avec les taux et comptes de TVA souhaités de votre logiciel de comptabilité.

Votre journal de vente est ainsi détaillé par taux et par pays.

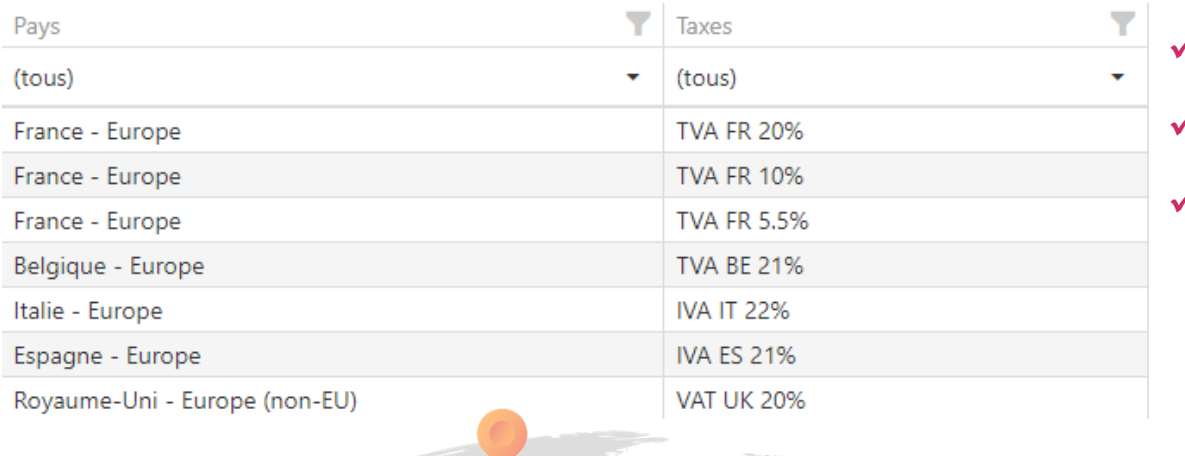

7

 $\ell$  Ajoutez autant de taux de TVA que vous le souhaitez

- Associez les comptes comptables par taux et par pays
- Simplifiez l'édition de votre TVA par pays de l'U.E.

#### **Règlementation TVA eCommerce 1er juillet 2021**

Le Paquet TVA impose que vous appliquiez la

TVA du pays de l'UE dans lequel vous

vendez, mais également de déclarer et payer

la T.V.A par pays.

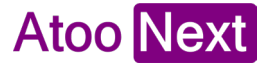

### **Pourquoi Atoo-Sync Cloud Compta ?**

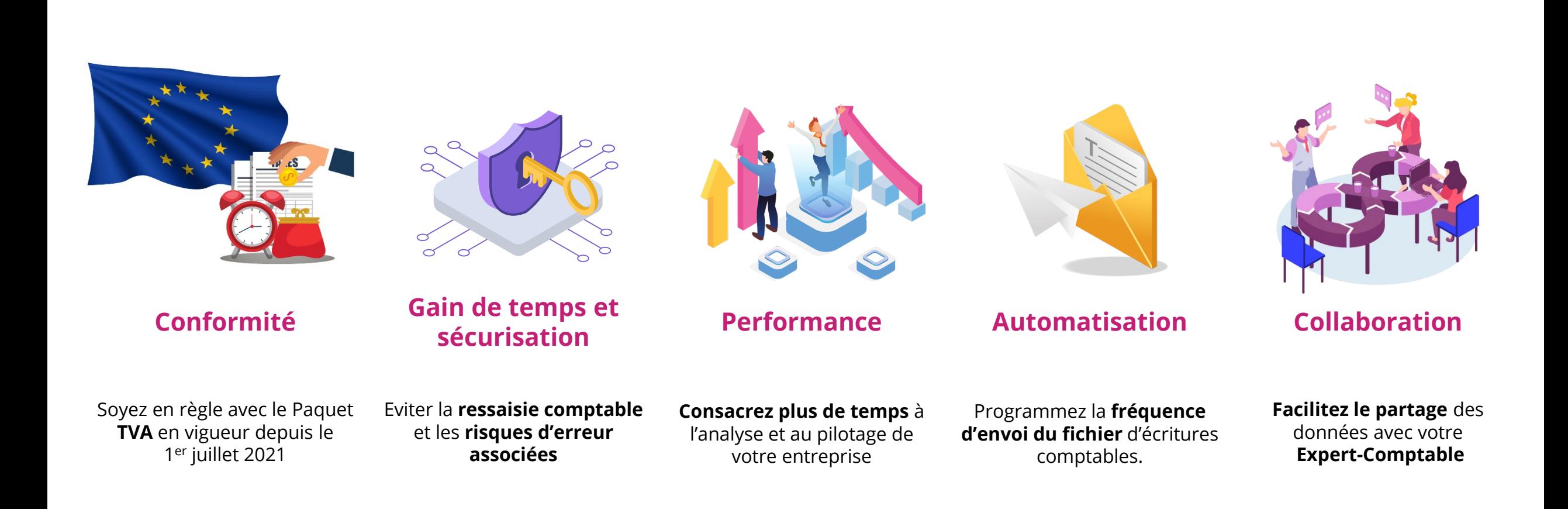

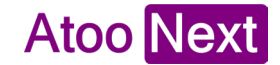

### **Atoo-Sync Cloud Compta : Configuration de profil**

#### **La configuration de votre profil en 5 étapes**

- 1. La connexion à votre boutique eCommerce
- 2. La connexion à votre logiciel de comptabilité ou la sélection du format « export texte »
- 3. La configuration en mode « simplifié » ou en mode « avancé »
- 4. Le paramétrage des exports automatiques des ventes et des avoirs
- 5. Profitez de votre connecteur !

#### **Les + de la version Cloud**

- $\checkmark$  Sécurité et contrôle des données assurés
- $\checkmark$  Transfert de données simplifié
- $\checkmark$  Disponible sur tous les supports
- $\checkmark$  Paramétrage rapide et facile

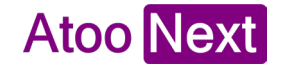

### **Atoo-Sync Cloud Compta : Automatisation**

Grâce aux fonctionnalités d'automatisation, vous paramétrez la fréquence de vos exports.

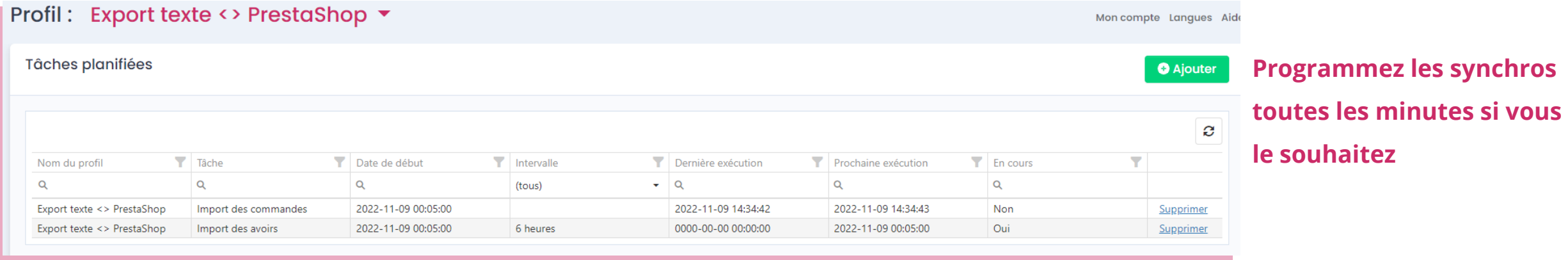

Vous êtes **informé par email** à chaque traitement. Ainsi, si la synchronisation a échouée, vous pouvez

intervenir rapidement.

Cette **notification** peut être adressée à plusieurs contacts, il vous suffit d'**ajouter les adresses mails**  séparées par une virgule.

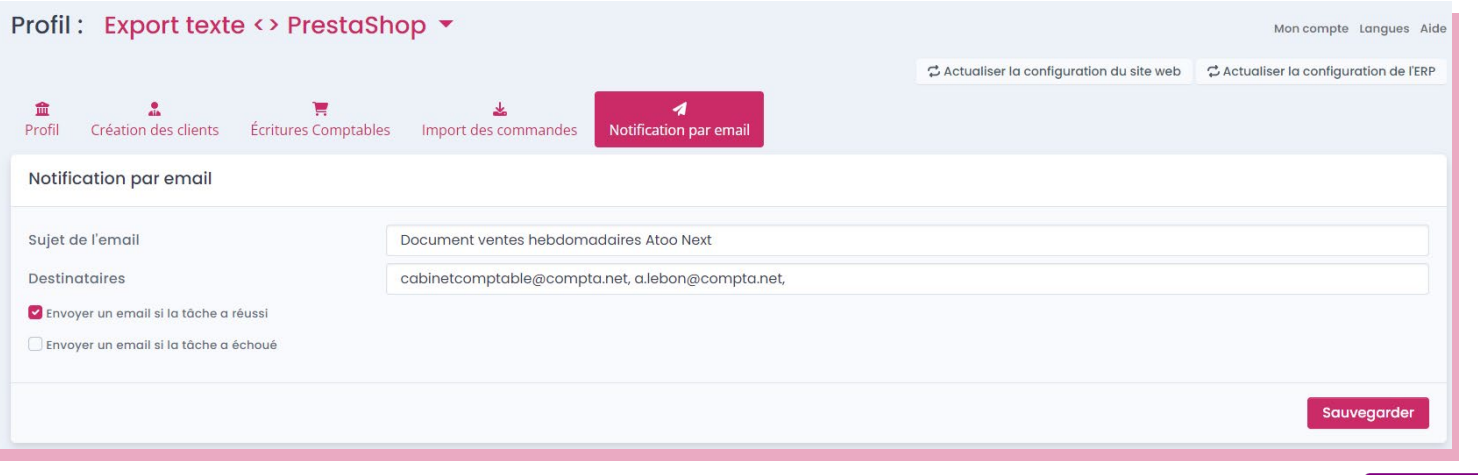

### **Atoo-Sync Cloud Compta : Les types d'envoi**

Atoo-Sync Cloud Compta vous propose 4 types d'envoi pour vos exports de fichiers comptables :

# Dropbox mcloudinary

#### **Téléchargement DropBox Cloudinary Email**

Récupérez immédiatement vos fichiers

Envoyez vos documents directement dans votre Dropbox

Vos fichiers sont envoyés dans votre espace Cloudinary

Envoyez automatiquement à votre Expert-Comptable

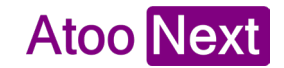

### **Atoo-Sync Cloud Compta : vos données avant l'import**

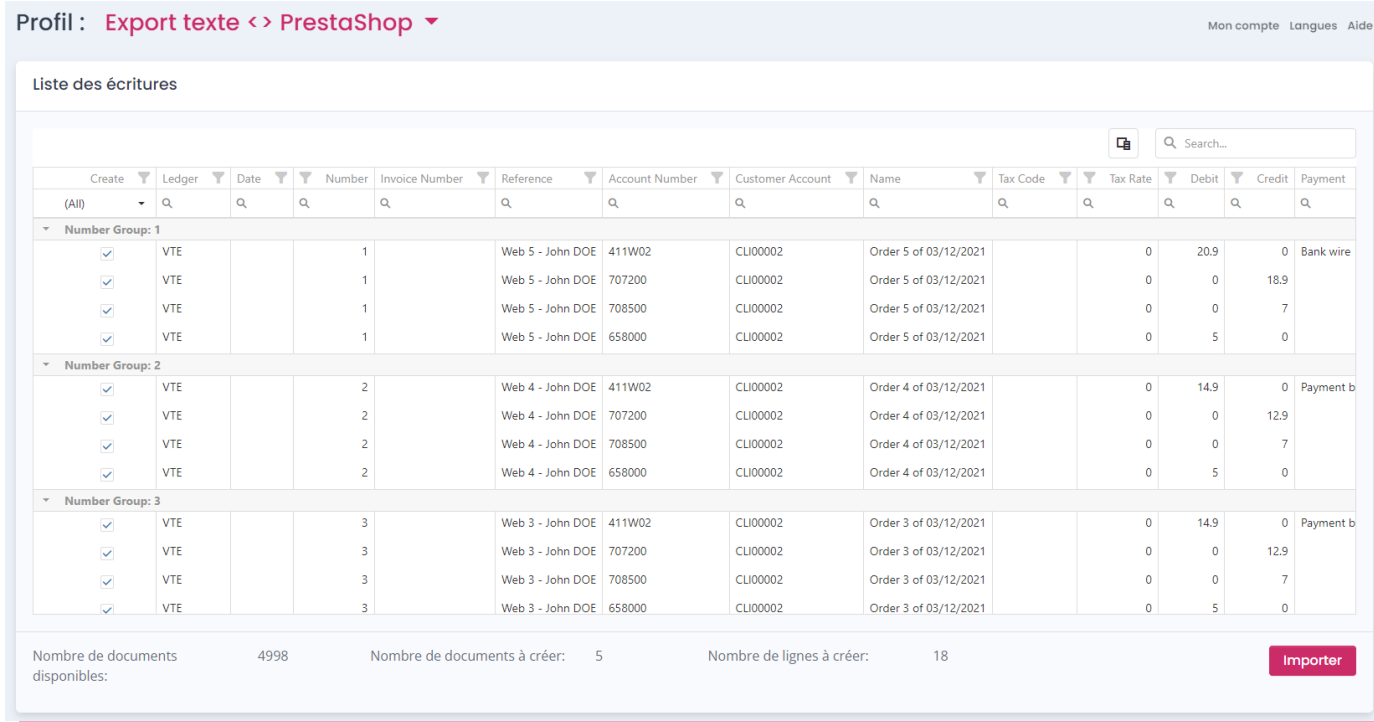

Lors d'un import manuel, vous **visualisez** les écritures en mode **« brouillard comptable »** avant de générer le fichier ou de l'importer dans votre compta.

Cela vous permet de vérifier que les écritures sont conformes et correspondent à vos préférences de paramétrage.

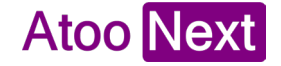

### **Les compatibilités**

**Atoo-Sync Cloud Compta** est compatible avec les solutions suivantes

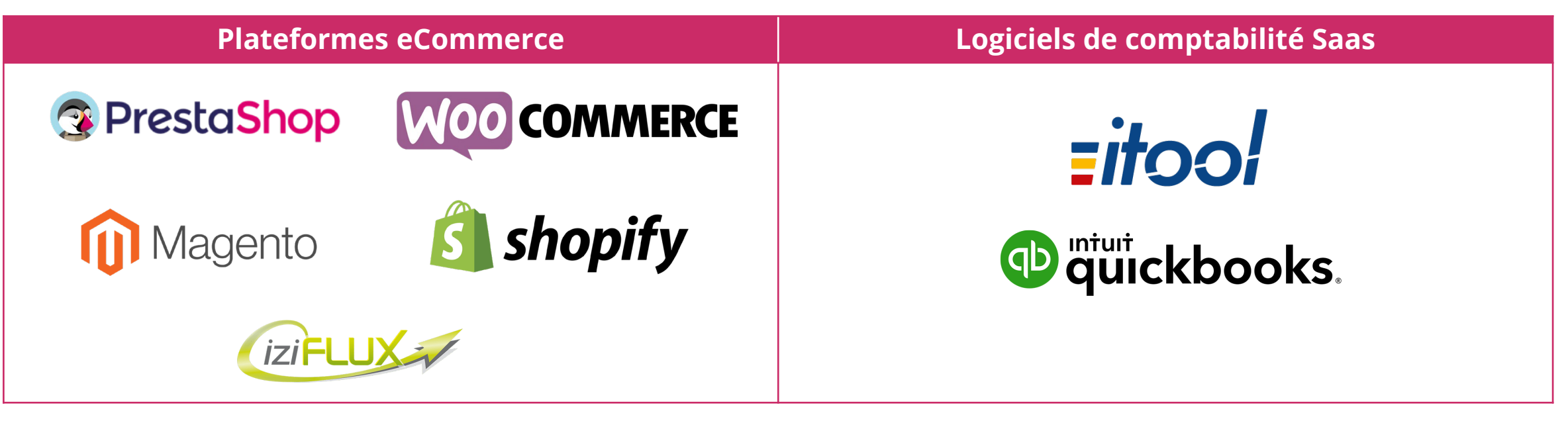

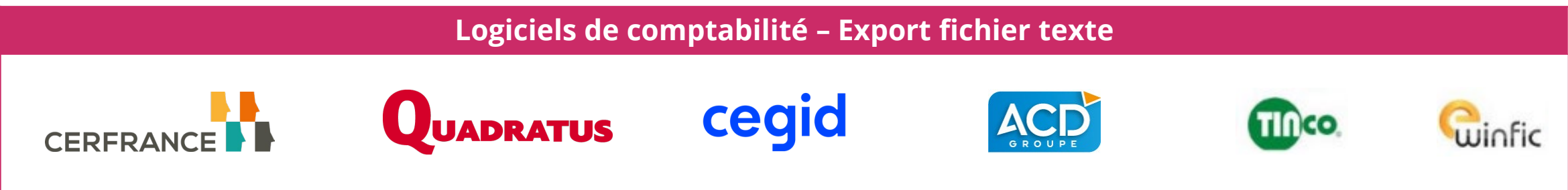

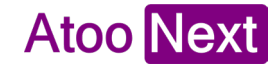

# PrestaShop W00 COMMERCE 111 Magento® *Cizi*FLUX shopify

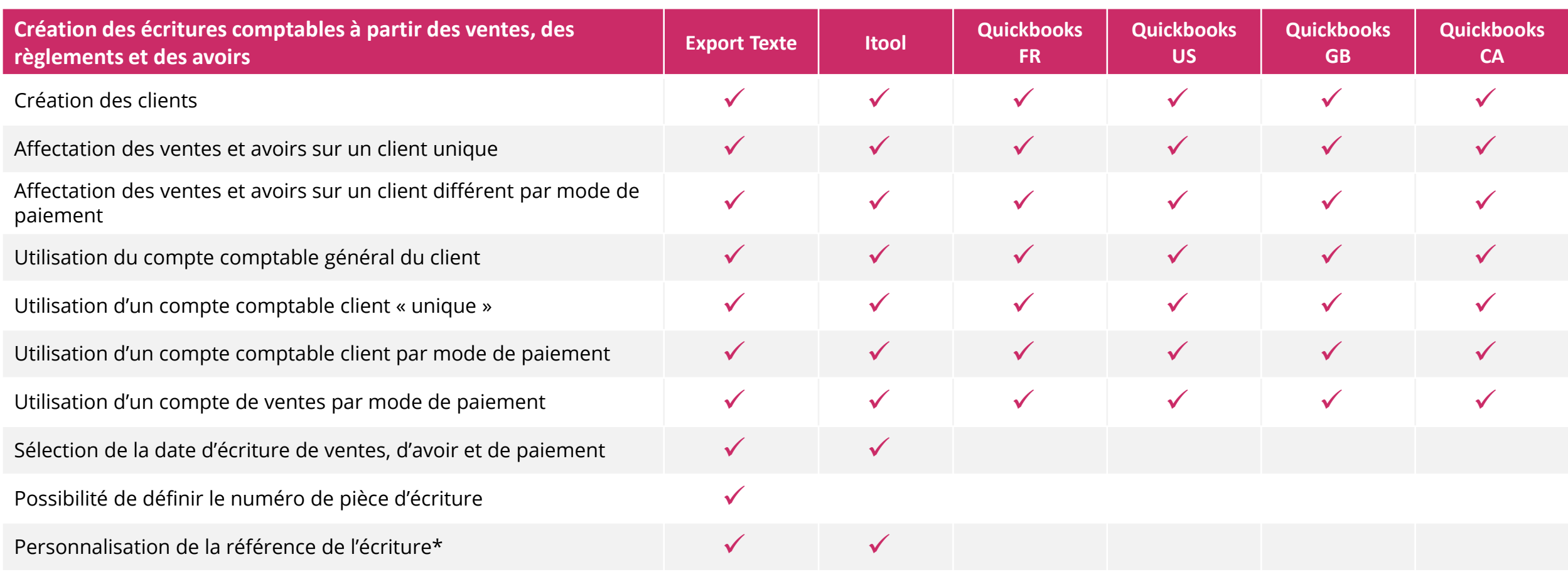

\*Fonctionnalité indisponible pour Shopify

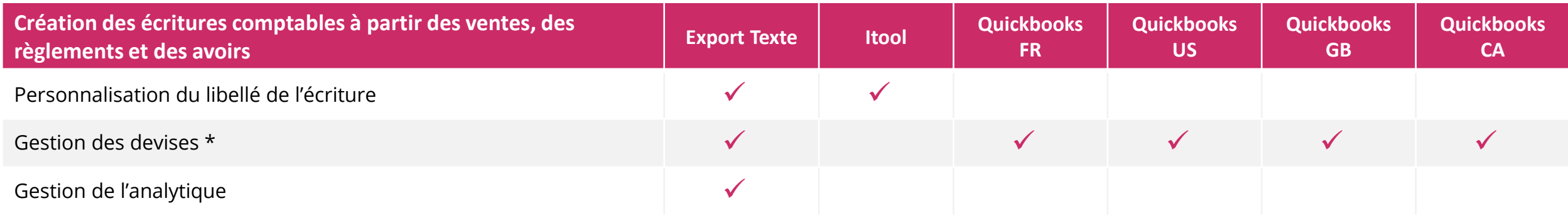

\* Fonctionnalité disponible en fonction de l'abonnement Quickbooks souscrit

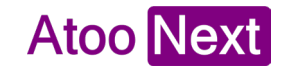

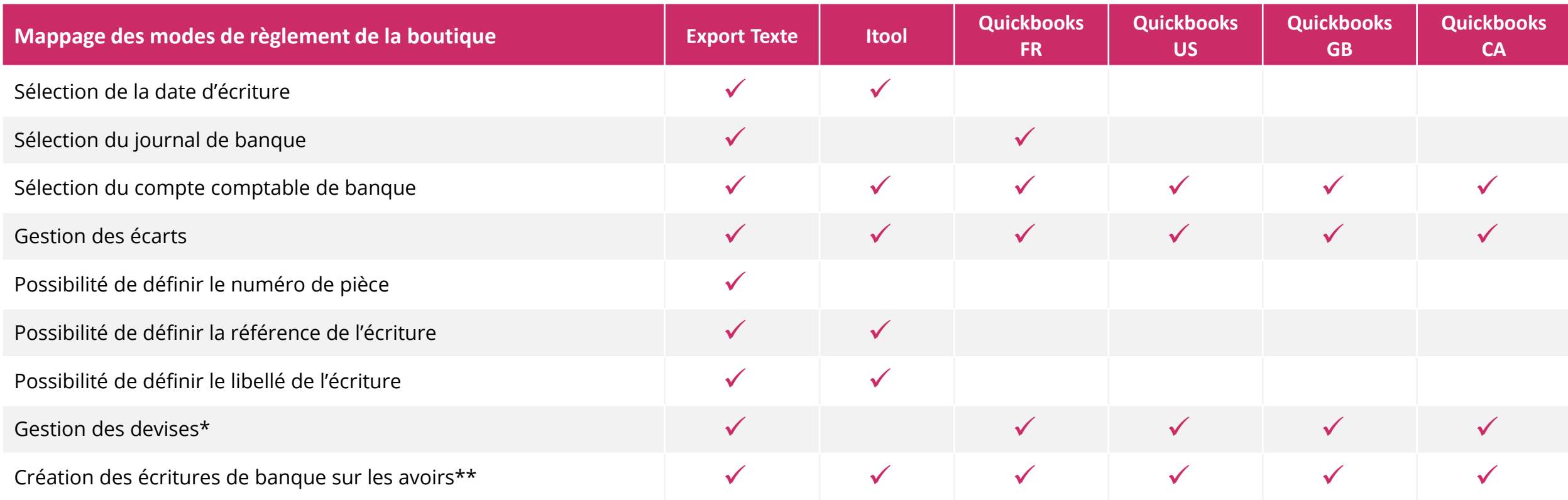

\* Fonctionnalité disponible en fonction de l'abonnement Quickbooks souscrit

\*\* Fonctionnalité indisponible sur Iziflux

17

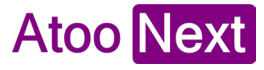

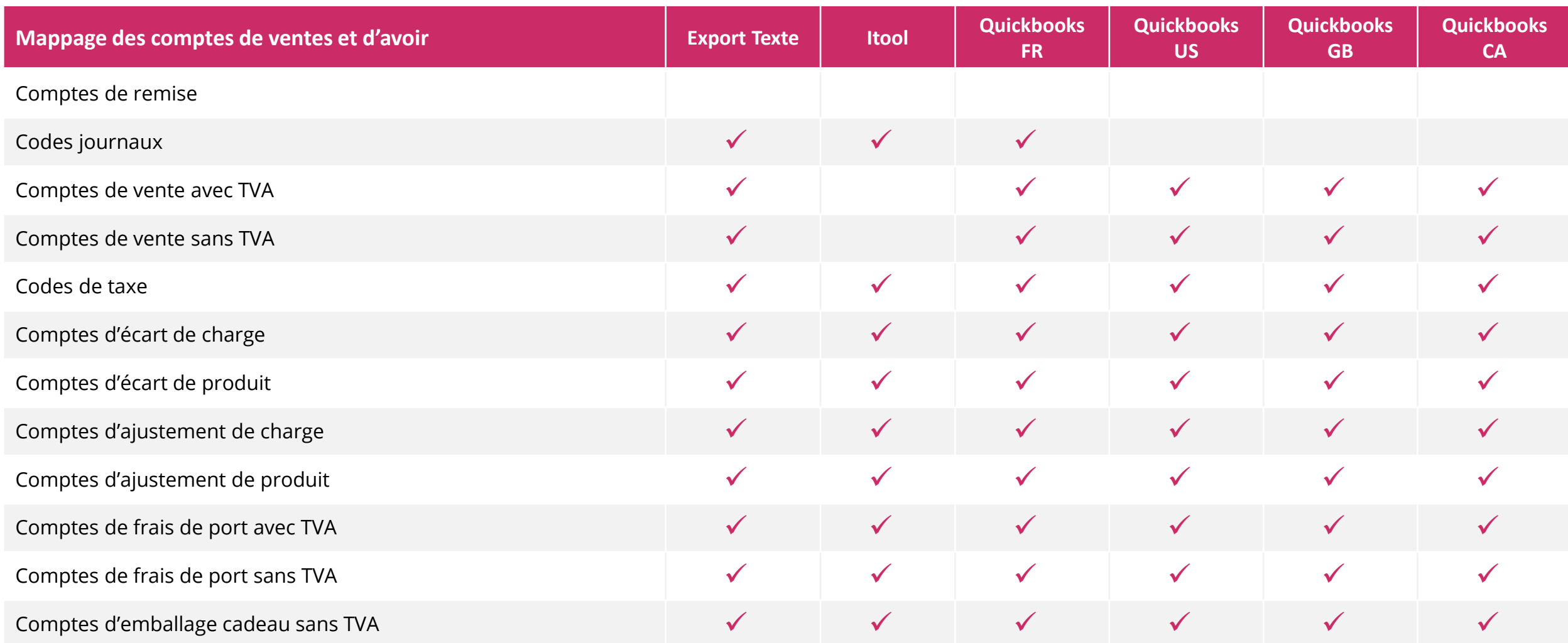

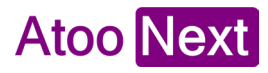

### **Prérequis pour l'utilisation d'Atoo-Sync Cloud Compta**

Pour utiliser Atoo-Sync Cloud Compta, vous avez besoin de :

#### **Côté Atoo-Sync :**

Un abonnement Atoo-Sync Cloud – Import des données

#### **Côté eCommerce :**

Les accès administrateur à votre boutique

#### **Côté plateforme de comptabilité Saas :**

Les accès administrateur à votre plateforme

#### **Côté comptabilité :**

La liste des comptes et informations comptables

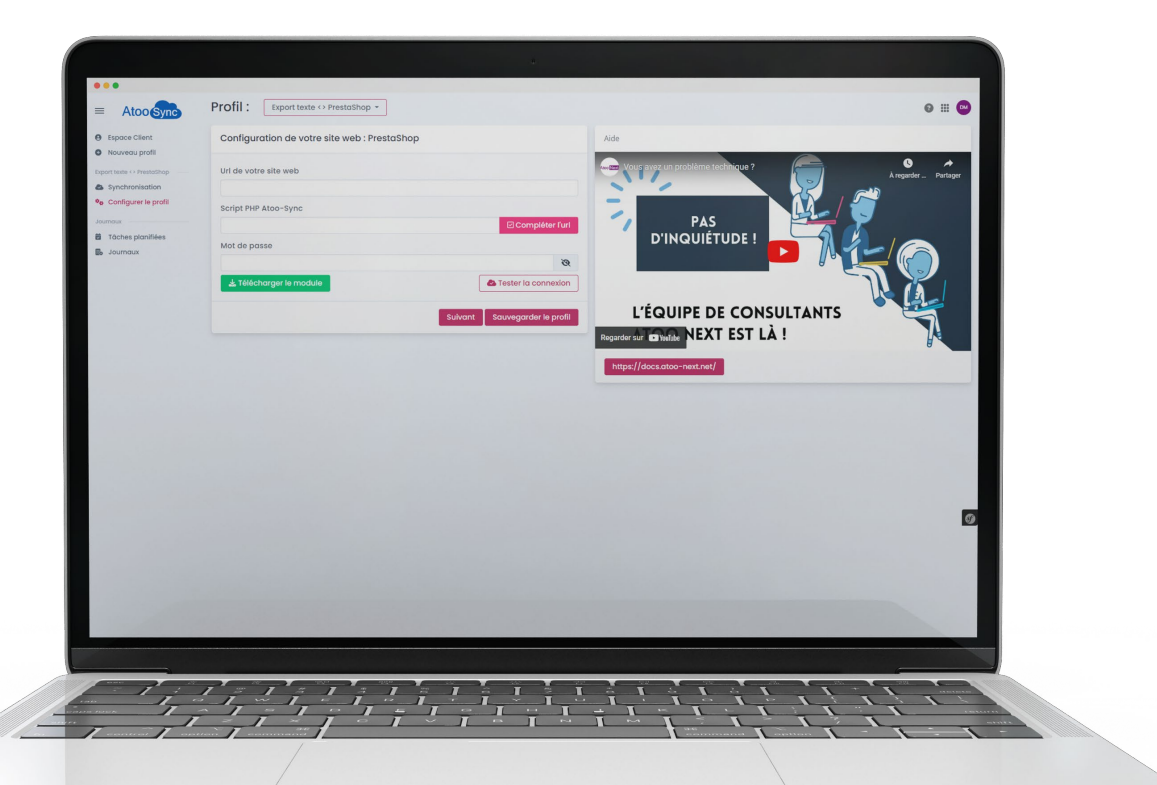

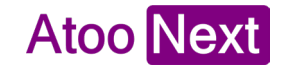

### **Quelles informations pour paramétrer le connecteur ?**

Afin d'améliorer votre expérience et de *faciliter la configuration de votre connecteur*, voici une petite liste récapitulative des informations comptables les plus courantes nécessaires au paramétrage du profil Atoo-Sync Cloud Compta.

Cette liste est indicative.

Vous devez vous faire assister par votre comptable pour qu'il vous confirme les données à renseigner.

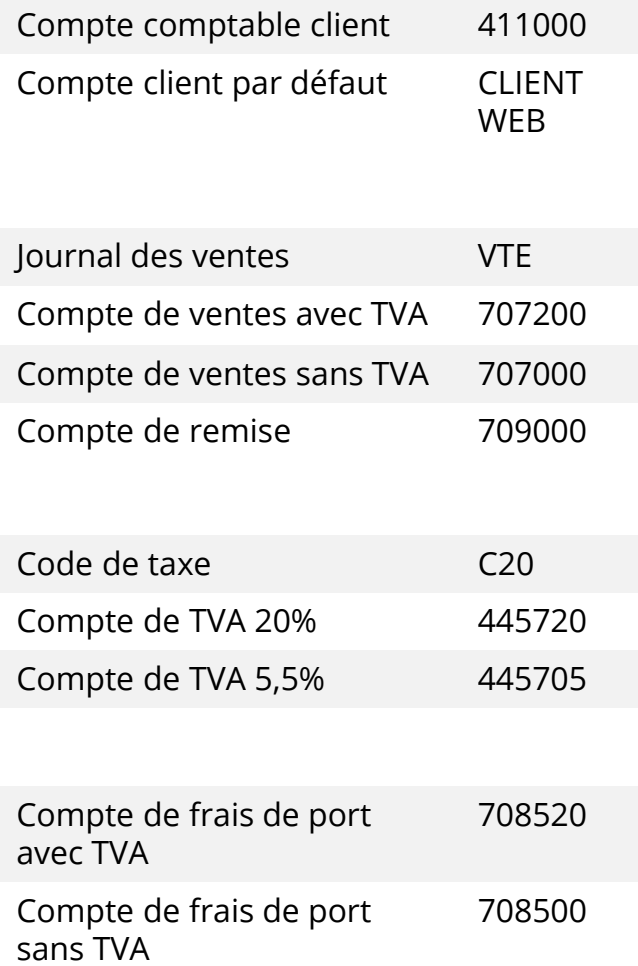

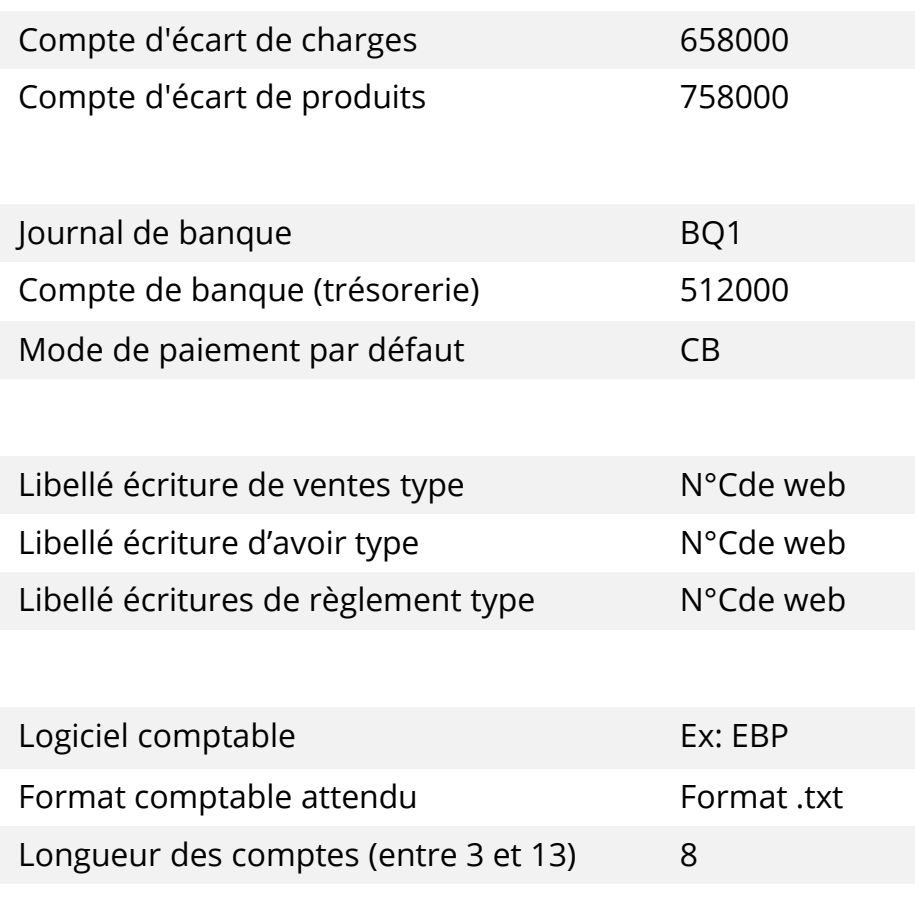

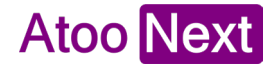

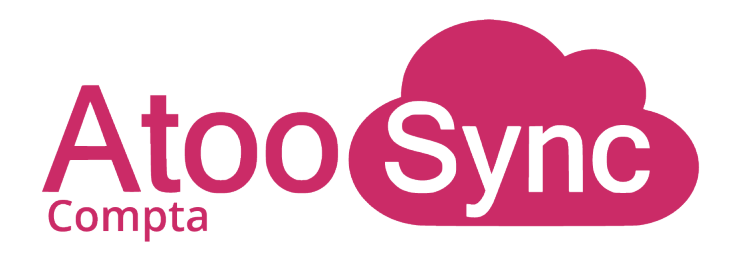

# **Votre gestion comptable**

### **eCommerce**

# **version simplifiée**

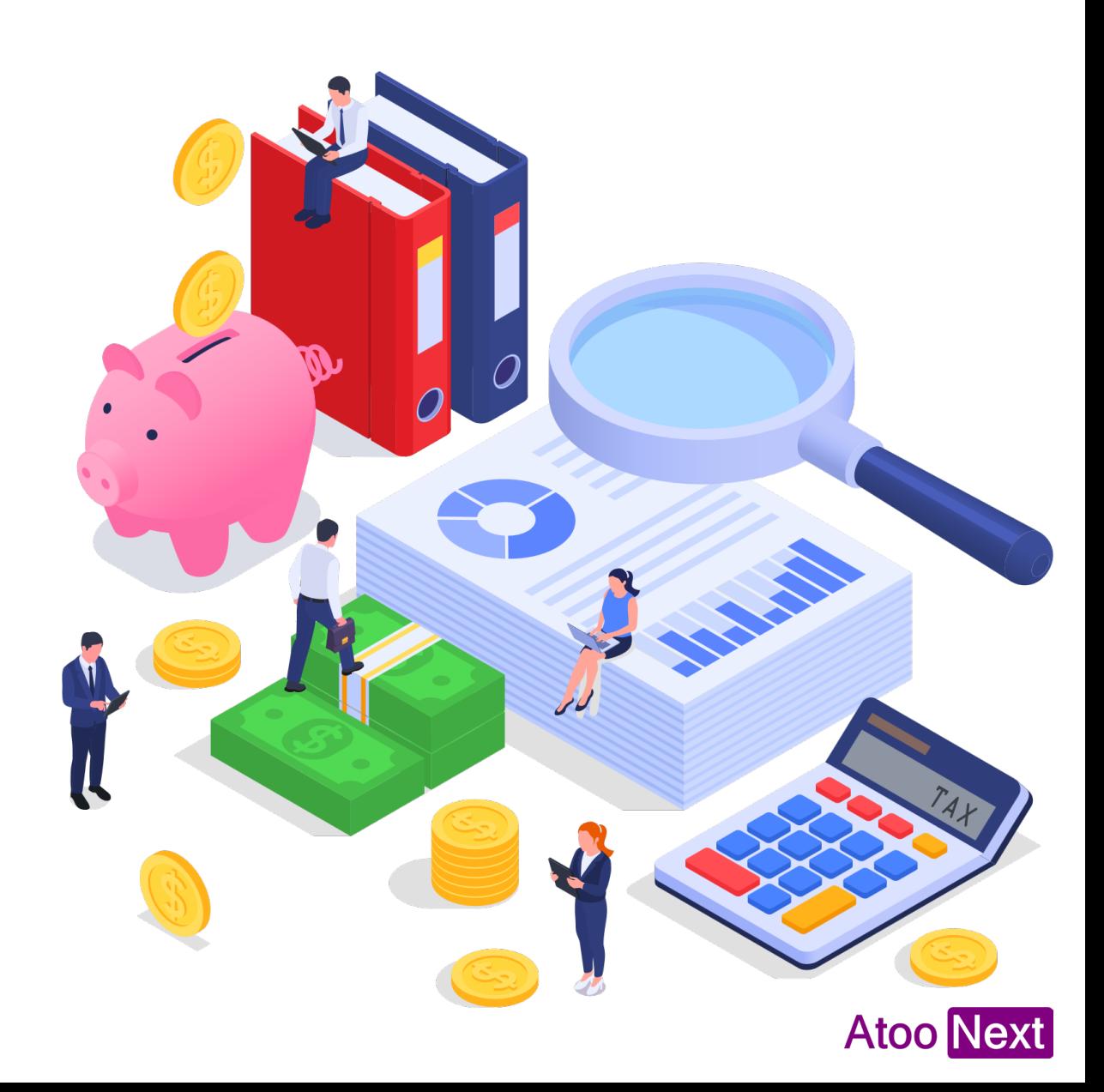

## **Allez plus loin avec votre projet de connexion**

Notre équipe commerciale est à votre disposition pour vous accompagner !

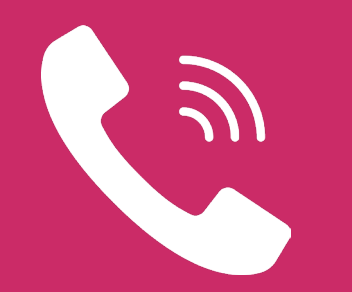

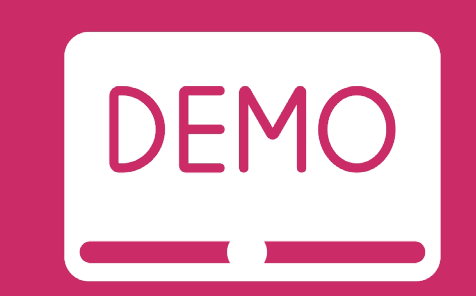

#### Prenez un rendez-vous téléphonique Demandez une démo personnalisée

#### **Dusty Fournier**

*Responsable commercial* d.fournier@atoo-next.net 04 48 06 12 03

#### **Kevin Dolium**  *Ingénieur commercial* k.dolium@atoo-next.net 04 48 06 12 04

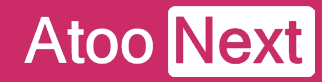